## **Quick Start guide**

Step one: Add and Invite Families

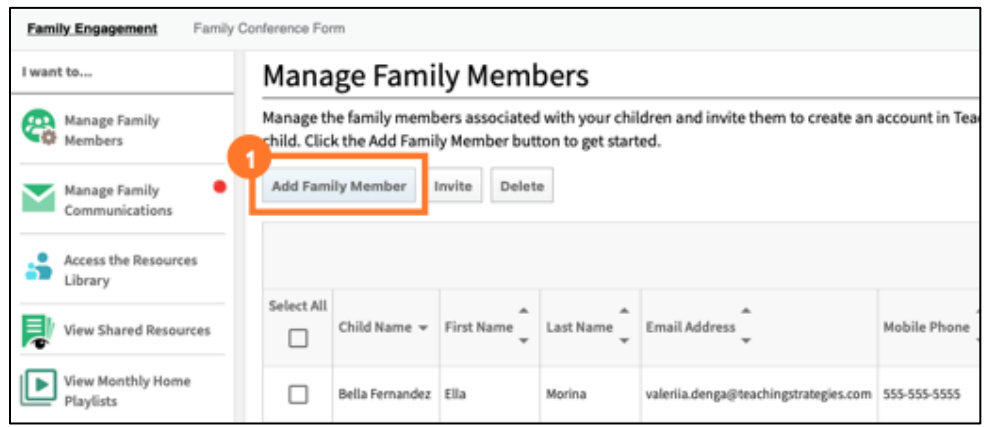

Choose a child record from the Select Child drop-down

Enter family members' information and click save.

To invite multiple family members, select the checkboxes next to each family member, then select Invite.

## Step two: Select and send resources

Send resources to families from lesson plans

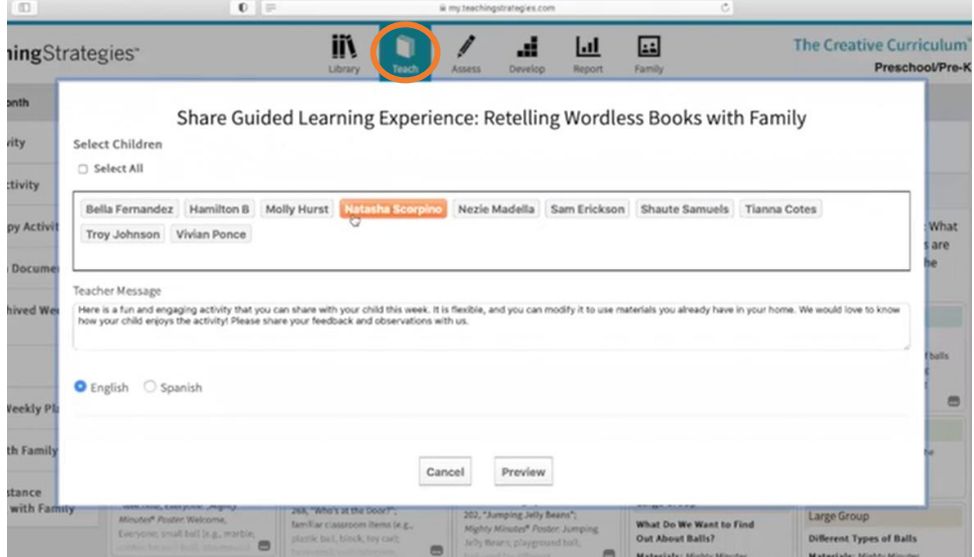

Step three: Create Documentation

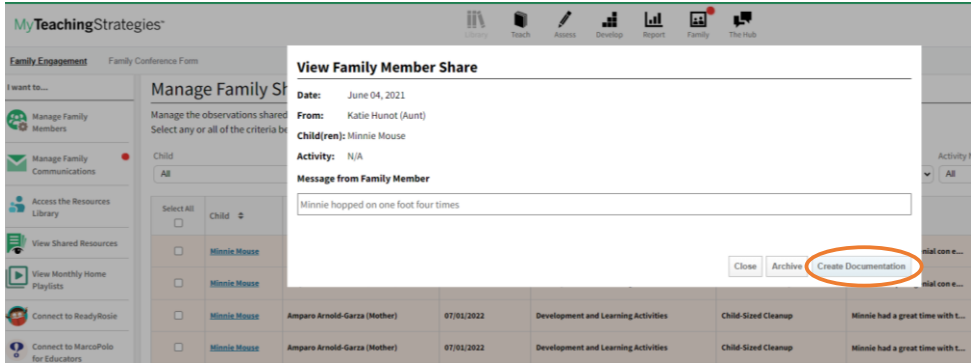